#### **«Утверждаю»**

Директор по развитию

ООО «Торбор-Агро»

\_\_\_\_\_\_\_\_\_\_\_\_\_\_\_\_\_\_\_\_\_\_ Шапарь Ж.С.

12 октября 2017 года

М.П.

# Техническое задание на верстку сайта

### ЭЛЕКТРОННОЕ КОММЕРЧЕСКОЕ ПРЕДЛОЖЕНИЕ

ООО «ТОРБОР-АГРО». ВЕРСИЯ 1

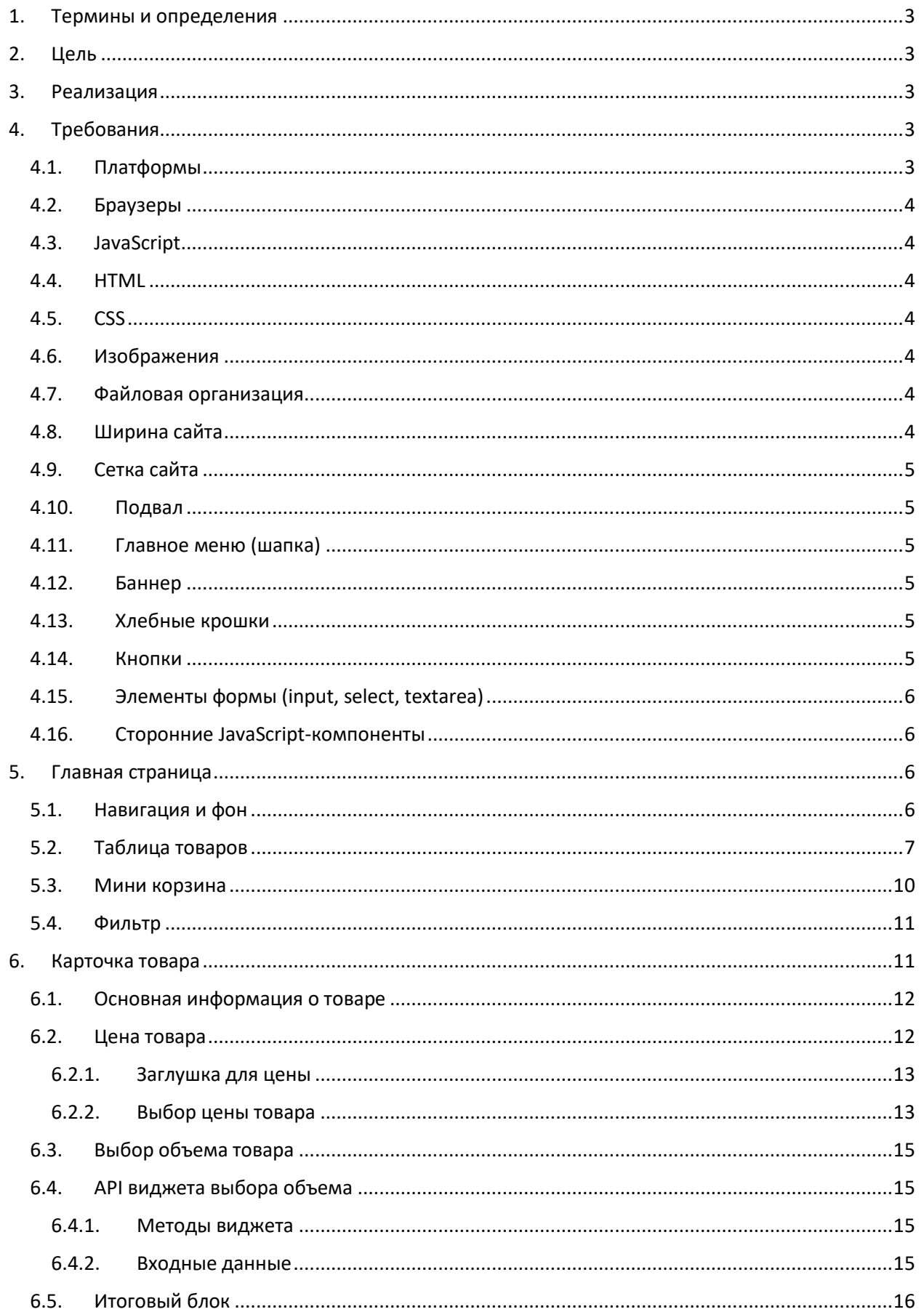

#### Оглавление

#### Техническое задание на верстку сайта | ООО «Торбор-Агро». Версия 1

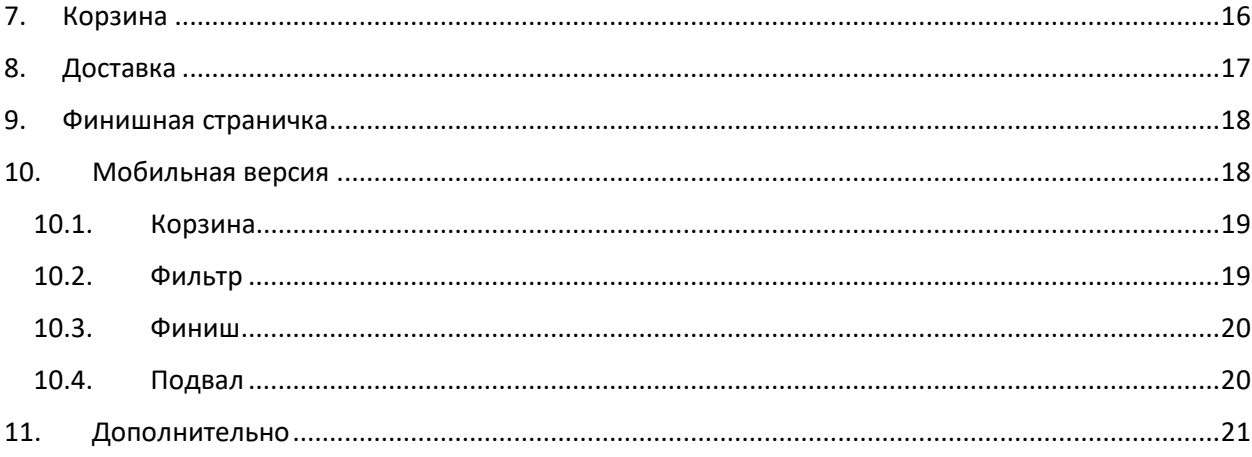

## Техническое задание

<span id="page-3-0"></span>На верстку сайта электронного коммерческого предложения (ЭКП)

#### 1. Термины и определения

*Электронное коммерческое предложение* – (далее *Сайт*) позволяющий ознакомиться с ценами на товары, выбрать понравившиеся, положить в «корзину» и оформить заказ.

*Товар* – препараты, применяемые в сельском хозяйстве, не имеющие фотографий, размеров, цветов как обычные товары розничных магазинов.

<span id="page-3-1"></span>*Корзина* – элемент *Сайта*, куда «складываются» выбранные пользователем товары.

#### 2. Цель

Предоставить пользователям просматривать *Сайт* через браузер мобильного телефона, планшета, компьютера и формировать заказ на покупку из тех товаров, которые есть на *Сайте*.

#### <span id="page-3-2"></span>3. Реализация

Сайт должен состоять из страниц:

- *Главная* каталог товаров с несколькими типами цен, 1-3 колонки.
- *Карточка товара* всплывающая страничка (во весь экран) с описанием товара, выбором цены и объема.
- *Корзина* список выбранных товаров с объемами и общей суммой покупки.
- *Доставка* информация от пользователя о городе доставки и его комментарии.
- *Финиш* выводит информацию о том, что заказ успешно принят.

Сайт должен быть сверстан адаптивно с использованием *[Bootstrap](http://getbootstrap.com/css/) 3* или 4. В конечном результате, должен получиться собранный под заданный макет фреймворк.

<span id="page-3-3"></span>Для верстки использовать HTML5/CSS3.

#### 4. Требования

Верстка и JavaScript должны работать одинаково в перечисленных браузерах. В браузерах, которые ниже версиями или просто не смогу правильно отобразить стиль или выполнить JavaScript, должно выводиться сообщение «Ваш браузер не поддерживается».

#### 4.1. Платформы

- <span id="page-3-4"></span>1. Windows
- 2. Google Android
- 3. iOS
- 4. Mac OS

#### 4.2. Браузеры

- <span id="page-4-0"></span>1. Яндекс.Браузер (16+)
- 2. Google Chrome (49+)
- 3. Firefox (40+)
- <span id="page-4-1"></span>4. Opera (12+)

#### 4.3. JavaScript

- 1. jQuery v2.2.4;
- 2. Для кода желательно использовать шаблон «модуль» (например, pattern [Module\)](http://largescalejs.ru/module-pattern/);
- 3. Желательно использовать namespaces для модулей;
- 4. Использовать замыкания;
- 5. Не допускать попадания переменных в глобальное пространство;
- 6. Запрещается называть переменные и функции транслитом, например, najatieKnopki();
- 7. Обязательное комментирование перед функциями и модулями с описанием их назначения;
- <span id="page-4-2"></span>8. В консоли браузера не должно быть каких-либо ошибок и предупреждений;

#### 4.4. HTML

- 1. Кодировка UTF-8;
- 2. Начало и конец блока должны содержать комментарий;
- 3. Классы служат для привязки стилей;
- <span id="page-4-3"></span>4. Идентификаторы для скриптов;

#### 4.5. CSS

<span id="page-4-4"></span>1. Блоки должны иметь комментарии;

#### 4.6. Изображения

- 1. Имена файлов не должны быть транслитом;
- 2. Имена файлов осмысленные;
- <span id="page-4-5"></span>3. Небольшие изображения объединять по назначению в спрайты;

#### 4.7.Файловая организация

- 1. Главная страничка в корне  $-$  index.html;
- 2. Другие странички в отдельных папках;
- 3. Стили в папке CSS;
- 4. Скрипты в папке JS;
- 5. Рисунки для интерфейса в папке / img
- <span id="page-4-6"></span>6. Рисунки для содержания в папке /pic

#### 4.8. Ширина сайта

При минимальной и максимальной ширине сайта не должна появляться горизонтальная прокрутка. Если экран более максимальной ширины, то центрируем сайт по центру странички.

- 1. Минимальная: 320px;
- <span id="page-5-0"></span>2. Максимальная: 1200px

#### 4.9. Сетка сайта

Структура сайта 12 колоночная, плавающая. При разрешении ≥970px сайт должен быть горизонтальным. Если экран менее 970 px, сайт перестраивает свои блоки в один столбец. Шрифт при необходимости может уменьшаться/увеличиваться.

Между разрешениями ≥970px и ≥1200px, ≥768px и <768px согласно возможностям Bootstrap, блоки, таблицы должны тянуться (.container-fluid), заполняя весь экран вплоть до максимальной ширины сайта.

#### 4.10. Подвал

<span id="page-5-1"></span>Подвал сайта прижат книзу и не зависимо от размера экрана всегда заполняет своим фоном всю горизонтальную часть странички от края до края.

#### 4.11. Главное меню (шапка)

<span id="page-5-2"></span>Прижата кверху сайта и заполняет своим фоном весь верх странички от края до края. В главном меню пока нет элементов, но мы планируем добавить их в будущем, поэтому оно должно быть реализовано с помощью тэга <nav> и класса <nav class="navbar navbar-inverse">.

#### 4.12. Баннер

<span id="page-5-3"></span>Баннер должен быть расположен сразу под главным меню. Фон баннера должен быть растянут по всей ширине странички. Текст баннера масштабируется в зависимости от размера экрана.

#### 4.13. Хлебные крошки

<span id="page-5-4"></span>Взять за основу [стандартные хлебные](https://getbootstrap.com/docs/3.3/components/#breadcrumbs) крошки от Bootstrap, за одним лишь исключением - серый фон не нужен. Фона вообще не должно быть. Ссылки не должны быть подчеркнутыми, если на них не наведен курсор. Не использовать знак <, как в макете. Разделение ссылок должно быть стандартным Bootstrap символом /.

#### 4.14. Кнопки

<span id="page-5-5"></span>У всех кнопок на сайте должно быть одинаковое поведение:

- При наведении фон кнопки должен меняться, на один-два тона темнее.
- Если фон белый, то фон уходит в светло-серый.
- При нажатии фон становится еще более темным на один-два тона.
- Рисунок или надпись на кнопке не должны теряться (исчезать, быть плохо видимыми), если фон изменяется.

Эти правила необходимо применять во всех кнопках сайта, кроме тех, которые заблокированы (выключены).

Выключенные кнопки должны иметь [стандартное поведение](https://getbootstrap.com/docs/3.3/css/#buttons-disabled) Bootstrap, т.е. не должны нажиматься, если это ссылка, то переход не должен осуществляться, основной цвет должен быть осветленным на один-два тона.

#### 4.15. Элементы формы (input, select, textarea)

<span id="page-6-0"></span>Элементы форм, такие как: input, select, textarea, которые нарисована в макете, отменяются. Вместо них ставятс[я стандартные](https://getbootstrap.com/docs/3.3/css/#forms) элементы от Bootstrap. Соответственно у этих элементов должно появиться поведения, которое не отображено в макетах, а именно:

- При наведении на элемент он должен подсвечиваться.
- Если элемент выключен .  $distance$ , то появляется соответствующий курсор, фон элемента – серый, элемент не доступен к редактированию.
- <span id="page-6-1"></span>• Элемент должен поддерживать placeholder, help-text, label, а так же [validation states.](https://getbootstrap.com/docs/3.3/css/#forms-control-validation)

#### 4.16. Сторонние JavaScript-компоненты

Если в верстке будут использованы сторонние JavaScript-библиотеки, -модули, то они должны быть с открытым исходным кодом, бесплатными или условно бесплатными. Код этих библиотек в репозитории не должен быть старше 2-3 лет и должен быть совместим с jQuery 2 и выше.

#### <span id="page-6-2"></span>5. Главная страница

В данном разделе рассматриваются и изменяются макеты для больших экранов, разрешения которых находится в диапазоне ≥970px и ≥1200px. Для мобильных макетов задачи описаны в п.10.

<span id="page-6-3"></span>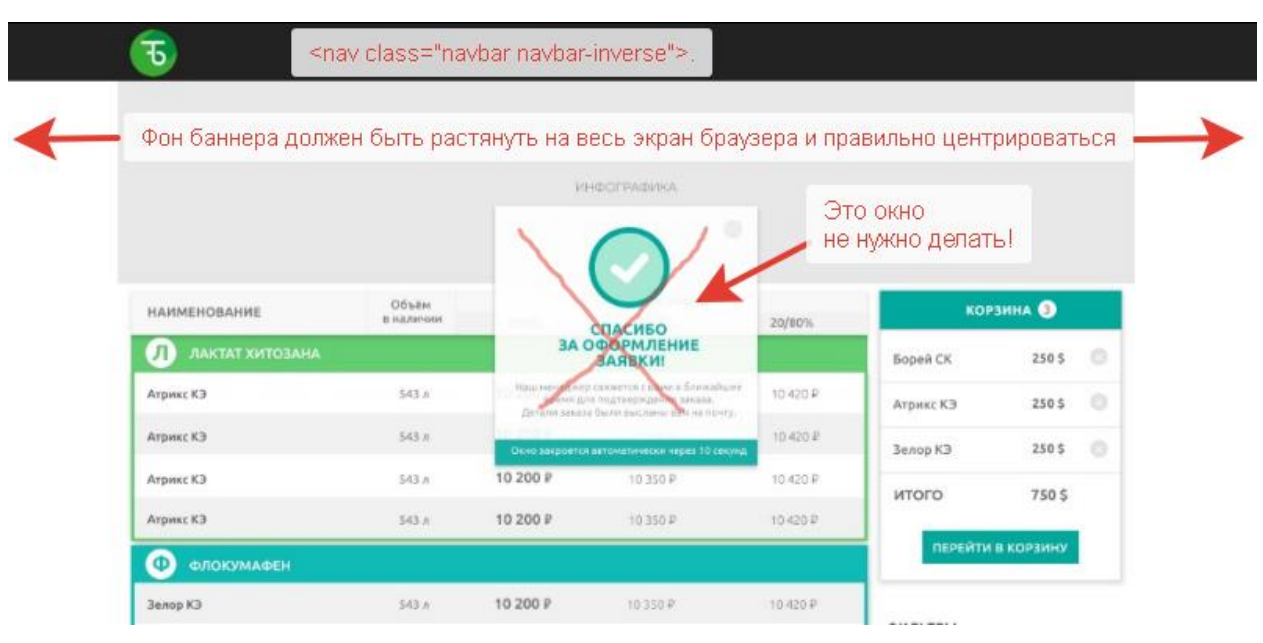

#### 5.1. Навигация и фон

*Рисунок 1. Главное меню и баннер.*

- Блок с надписью: «Спасибо за оформление заявки» делать не нужно, оно лишнее.
- Фон баннера должен быть растянут по ширине всего окна браузера.

• Между разрешениями ≥970px и ≥1200px таблица должна тянуться, а сайт заполнять весь экран.

#### <span id="page-7-0"></span>5.2. Таблица товаров

|                                                                                                    | Объемы выводим<br>по центру колонки |          | Цена может быть как одна, так и две, три колонки                |         |          |
|----------------------------------------------------------------------------------------------------|-------------------------------------|----------|-----------------------------------------------------------------|---------|----------|
| <b>НАИМЕНОВАНИЕ</b>                                                                                  | Объём<br>наличии                    | 100%     | Условия оплаты<br>40/60%                                        | 30/70%  |          |
| л<br>ЛАКТАТ ХИТОЗАНА                                                                                 |                                     |          |                                                                 |         |          |
| Атрикс КЭ                                                                                            | 543 л                               | 10 200 P | 10350 P                                                         | 10420 P |          |
| Атрикс КЭ                                                                                            | 543л                                | 10 200 P | 10350 P                                                         | 10420 P |          |
| Атрикс КЭ                                                                                            | 543 л                               | 10 200 P | 10350 P<br>Цены прижимаем к правому краю,                       | 10420 P |          |
| Атрикс КЭ                                                                                            | 543n                                | 10 200 P | но не колонки, а немного отступаем.<br>от края колонки, 10-30рх | 10420₽  |          |
| <b>ФЛОКУМАФЕН</b>                                                                                    |                                     |          |                                                                 |         |          |
| Зелор КЭ                                                                                             | 543 л                               | 10 200 ₽ | 10 350 ₽                                                        | 10420₽  | ФИ       |
| Бактериальное удобрение<br>Это не рисунокмарки Азотовит Ж<br>Это первая буква из названия категории. | 543 л                               | 10 200 P | 10350 P                                                         | 10420 P | $\vee$ . |
| Зелор КЭ                                                                                             | 543л                                | 10 200 P |                                                                 | 10420₽  |          |
| Зелор КЭ                                                                                             | 543 л                               | 10 200 P | 10 350 ₽                                                        | 10420₽  |          |
|                                                                                                    |                                     |          |                                                                 |         |          |

Заглушка, если нет цены

*Рисунок 2. Таблица товаров.*

- В таблице с товарами могут быть до трех колонок с ценами.
- Если оставить одну колонку цены, то таблица должна быть по-прежнему на всю ширину блока.
- Если цены нет, то должна быть предусмотрена заглушка.
- У категории, в кружочке не рисунок, это первая буква названия категории товаров.
- Цены прижимаем вправо, но с отступом от края колонки, примерно на 10-30px.
- Объемы выводим по центру колонки.
- При наведении курсором на таблицу с товарами должен появляться эффект подсветки, серым. Достаточно возможностей класса <table class="table table-hover">.
- Названия товаров, цены, объемы это ссылки, которые открывают карточку товара.

|                                                                     |       | Лучшая цена! | Все цены в этой колонке жирные |
|---------------------------------------------------------------------|-------|--------------|--------------------------------|
|                                                                     |       |              |                                |
| Атрикс КЭ                                                           | 543л  | 10 200 P     | 10350P                         |
| Атрикс КЭ                                                           | 543 л | 10 200 P     | 10 350 ₽                       |
| ФЛОКУМАФЕН                                                          |       |              |                                |
| Зелор КЭ                                                            | 543л  | 10 200 ₽     | 10 350 ₽                       |
| Бактериальное удобрение<br>марки Азотовит Ж                         | 543 л | 10 200 P     | 10 350 P                       |
| Зелор КЭ<br>Если название хочет                                     | 543n  | 10 200 ₽     |                                |
| перенестись на третью строку,<br>то обрезаем его и ставим троеточие | 543n  | 10 200 P     | 10 350 ₽                       |
| Зелор КЭ                                                            | 543л  | 10 200 P     | 10350 P                        |
|                                                                     |       |              |                                |

*Рисунок 3. Перенос слов и лучшая цена.*

- Если название товара длинное, то делаем перенос на вторую строку. При этом выравнивание текстов по горизонтали должно быть по центру.
- Если название товара требует переноса на третью строку, то название должно обрезаться и в конце выводиться троеточие «…».
- В таблице должна быть предусмотрена колонка с лучшей ценой. Все цены в этой колонки должны быть выделены.

#### Техническое задание на верстку сайта | ООО «Торбор-Агро». Версия 1

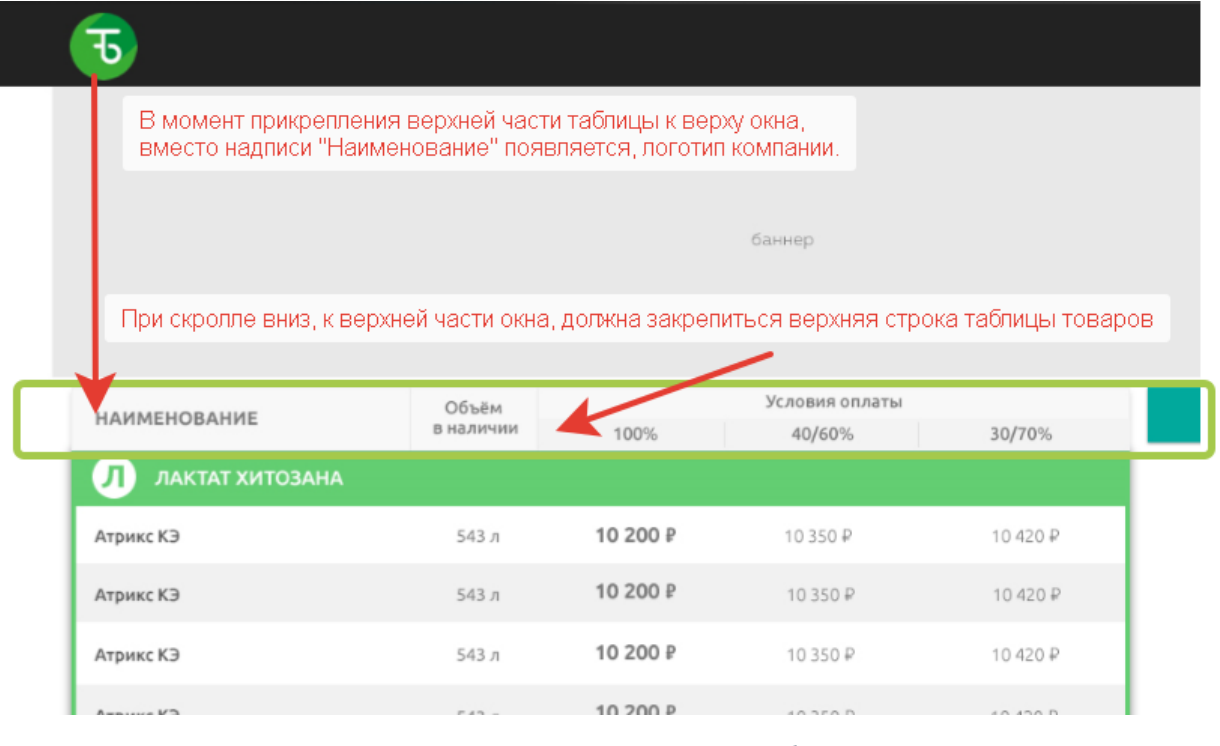

*Рисунок 4. Прилипание заголовков таблицы.*

• При прокрутке таблицы вверх, верхняя часть таблицы должна «прилипать» к верху окна браузера и оставаться там.

Когда заголовок таблицы прилипает кверху, то логотип появляется. Применить эффект поворачивания.

|                 | Объём     | Условия оплаты |         |          |
|-----------------|-----------|----------------|---------|----------|
|                 | в наличии | 100%           | 40/60%  | 30/70%   |
|                 |           |                |         |          |
| ЛАКТАТ ХИТОЗАНА |           |                |         |          |
| Атрикс КЭ       | 543 л     | 10 200 P       | 10350 P | 10 420 P |

*Рисунок 5. Логотип компании вместо заголовка.*

• Как только верхняя часть таблицы прилипнет кверху окна, то в первой колонке, вместо надписи «Наименование» появляется логотип компании с эффектом «поворачивания»<sup>1</sup>.

1

<sup>&</sup>lt;sup>1</sup> Эффект не обязательно должен быть таким, можно предложить свои варианты появления/скрытия логотипа.

<span id="page-10-0"></span>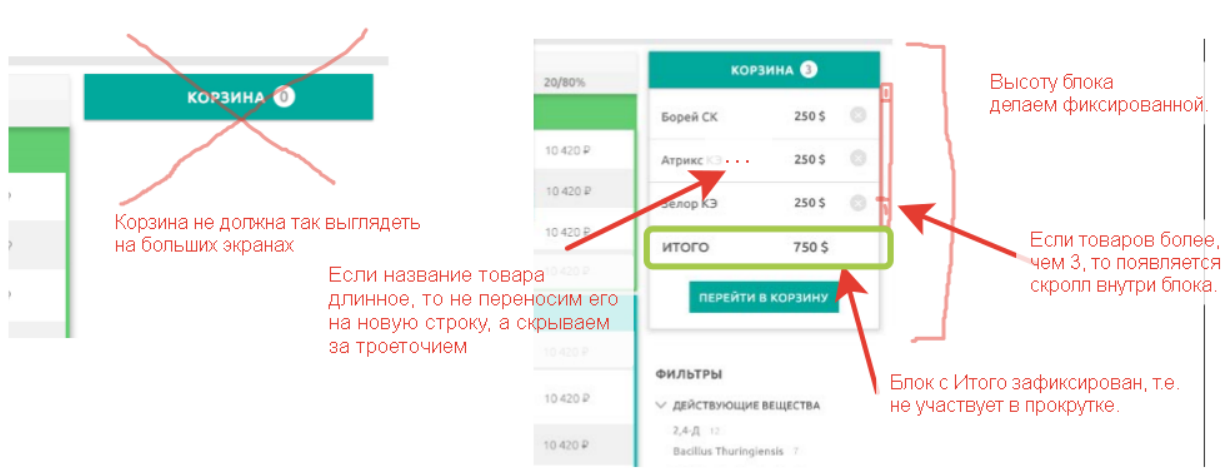

#### 5.3. Мини корзина

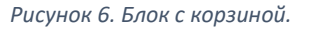

- Блок с корзиной должен быть фиксированным по высоте. Но в стилях CSS должно быть указание в том месте, где мы сможем самостоятельно указывать высоту этого блока.
- Высота элемента с товаром должна быть фиксированной.
- Длинные названия товаров не должны переноситься на новую строку, а должны скрываться за троеточием.
- Если товаров в блоке более 3-5, то должен появляться скроллинг, но только для блока с товарами, блок «Итого» должен оставаться на месте.
- Скроллинг в блоке с товарами должен быть как можно узким, чтоб не сильно «толкать» (сужать) весь блок.
- Допускается, если скроллинг будет всегда на виду, а не только тогда, когда товаров станет много.
- Кнопка «Перейти в корзину» это ссылка на страницу корзины.

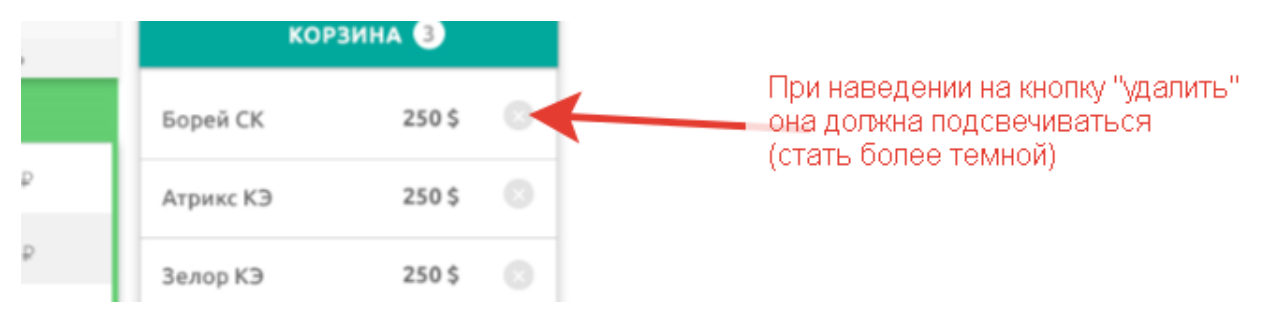

*Рисунок 7. Кнопка удалить товар.*

• При наведении на кнопку «Удалить товар из корзины» и при нажатии, ее поведение должно быть таким же как у обычных кнопок, так как описано в п.4.14.

<span id="page-11-0"></span>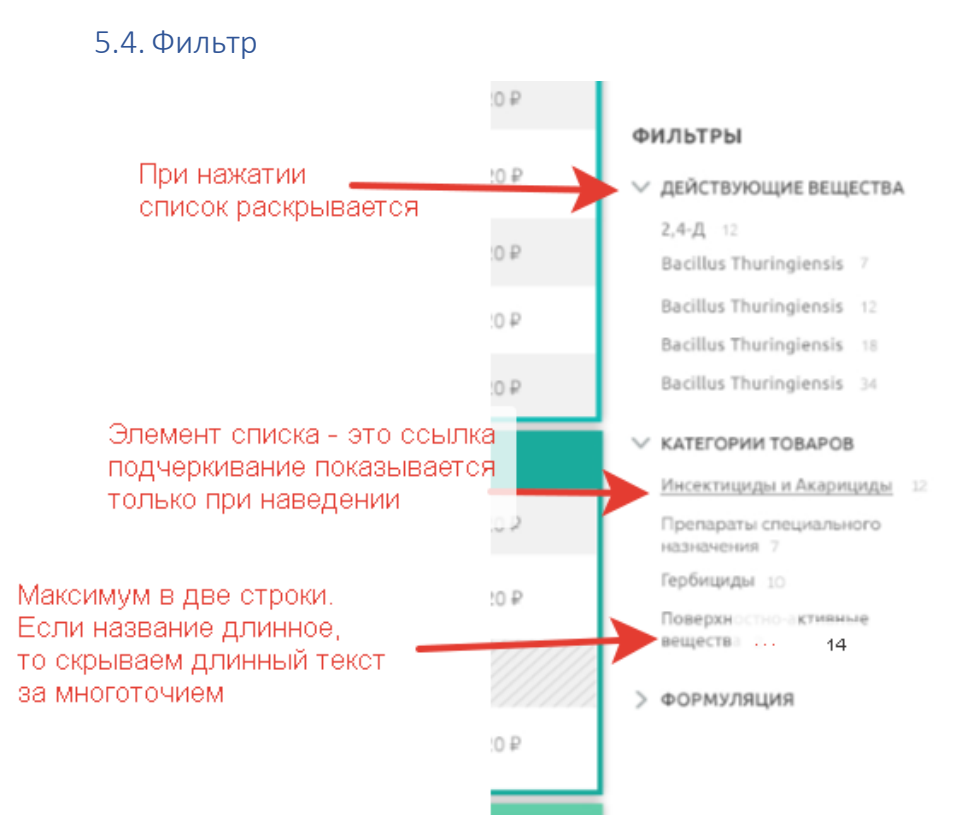

*Рисунок 8. Фильтр по товарам.*

- По умолчанию все фильтры раскрыты.
- Элемент фильтра это ссылка, подчеркивается только при наведении.

#### <span id="page-11-1"></span>6. Карточка товара

1

Должна быть выполнена в виде всплывающего (модального) блока с заполнением всей области окна браузера. Карточка товара должна полностью перекрывать собой главную страничку. При прокрутке карточки товара главная страничка, находящаяся под ней, должна оставаться на месте. На мобильном устройстве при масштабировании карточки товара и дальнейшей прокрутке (в любом направлении), главная страничка так же должна оставаться на месте, а сама карточка не должна пытаться центрироваться $^{\mathsf{2}}$ .

Карточка товара должна иметь эффектное, плавное появление. Эффект необходимо разработать на CSS3. Эффект на усмотрение Исполнителя. Например, как реализован[о здесь](https://codyhouse.co/demo/morphing-modal-window/index.html).

<sup>&</sup>lt;sup>2</sup> Некоторые модальные окна пытаются центрироваться в момент, когда пользователь увеличил масштаб странички. Это приводит к непредсказуемому поведению окна.

Если экран широкий, то фон растягивается до 1200рх

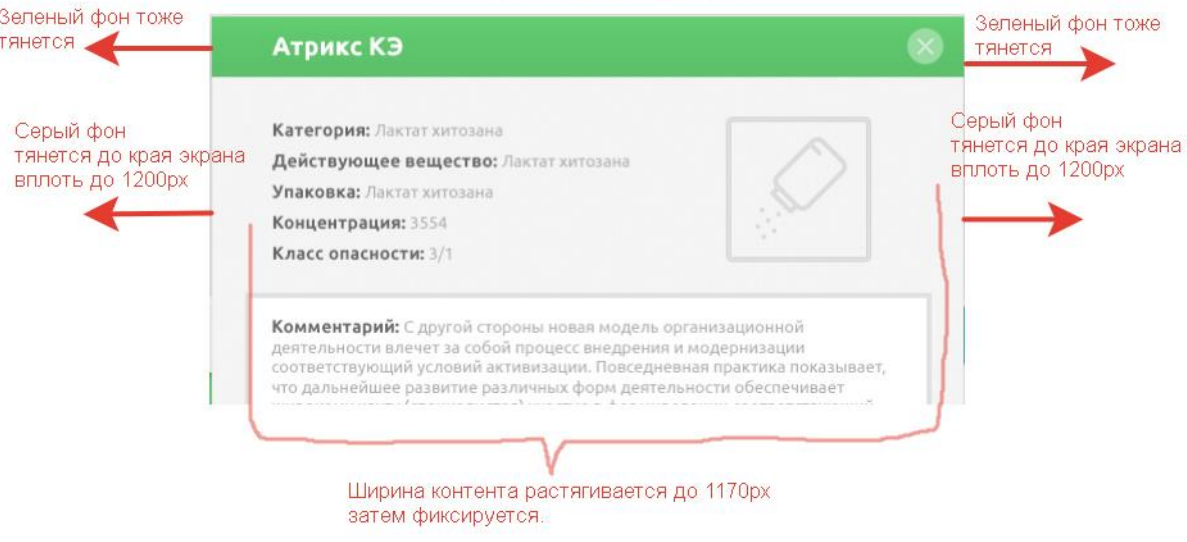

*Рисунок 9. Ширина карточки..*

- Кнопку «Закрыть окно» можно использовать и другую, на усмотрение Исполнителя. Т.е. не обязательно использовать элемент из макета. Возможно, что используемый плагин «всплывающее окно» может рисовать свою, неплохую кнопку «Закрыть» (желательно крупнее, чем в макете).
- Карточка должна закрываться по нажатию любой из кнопок «Закрыть окно» или «В корзину».

#### <span id="page-12-0"></span>: Лактат хитозана Рисунок отображает формуляцию цее вещество: Лактат хитозана товара. Не нужно его класть в спрайт Лактат хитозана ция: 3554 ности: 3/1

#### 6.1.Основная информация о товаре

*Рисунок 10. Отображение рисунка товара.*

- Рисунок товара должен лежать в отдельном файле. Рисунок означает (отображает) формуляцию товара.
- Комментарий у товара может быть, а может и отсутствовать, необходимо это учесть.
- <span id="page-12-1"></span>• Высота блока комментария изменяемая и адаптируется под объем текста.

#### 6.2. Цена товара

На случай, если цен всего две, то третий блок должен быть «выключен», т.е. должна быть предусмотрена заглушка. Если цена одна, то выводится только один блок с ценой по центру карточки товара.

#### 6.2.1. Заглушка для цены

<span id="page-13-0"></span>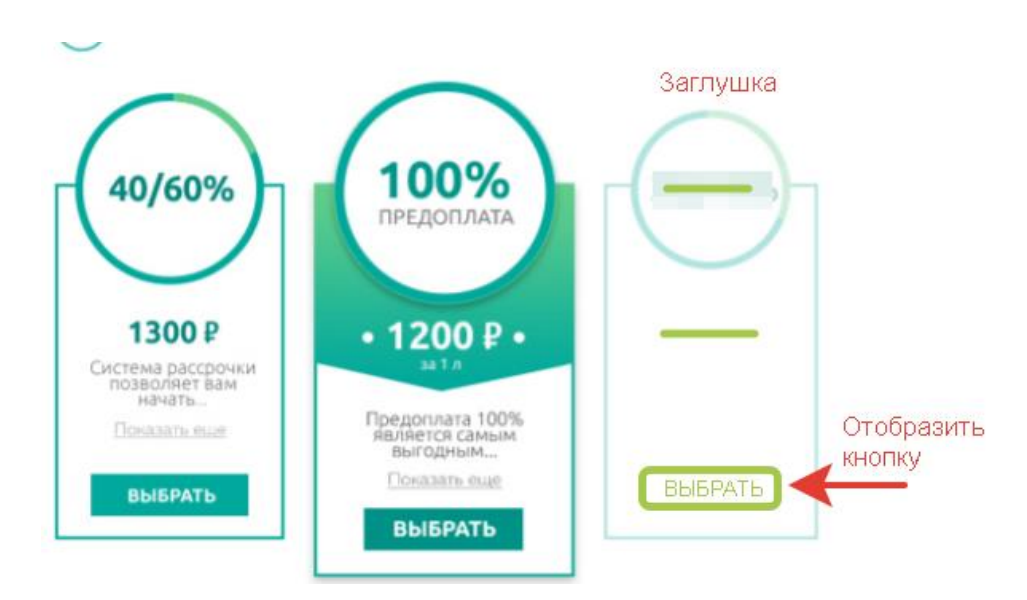

*Рисунок 11. Заглушка, если цен всего две.*

- Заглушка не должна иметь каких-либо эффектов.
- В круге, вместо названия вставить символ «длинное тире».
- Вместо цены символ «длинное тире».
- <span id="page-13-1"></span>• Добавить кнопку «Выбрать», но она должна быть выключена.

#### 6.2.2. Выбор цены товара

- При наведении на блок с ценой, этот блок должен подсвечиваться.
- Подсветкой считается светло зеленый цвет рамки блока.

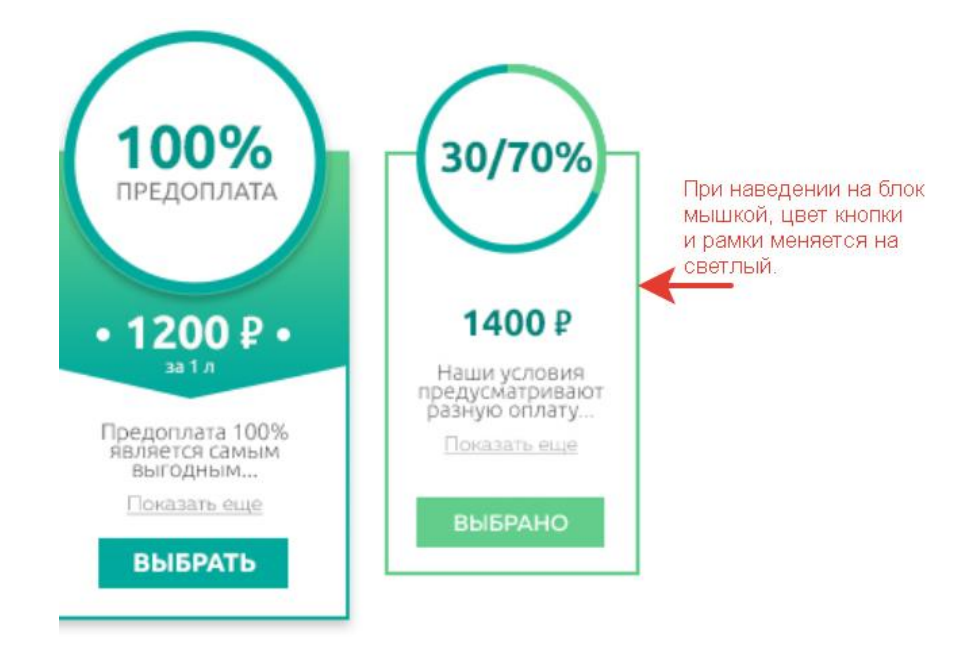

*Рисунок 12. Подсветка блока с ценой при наведении.*

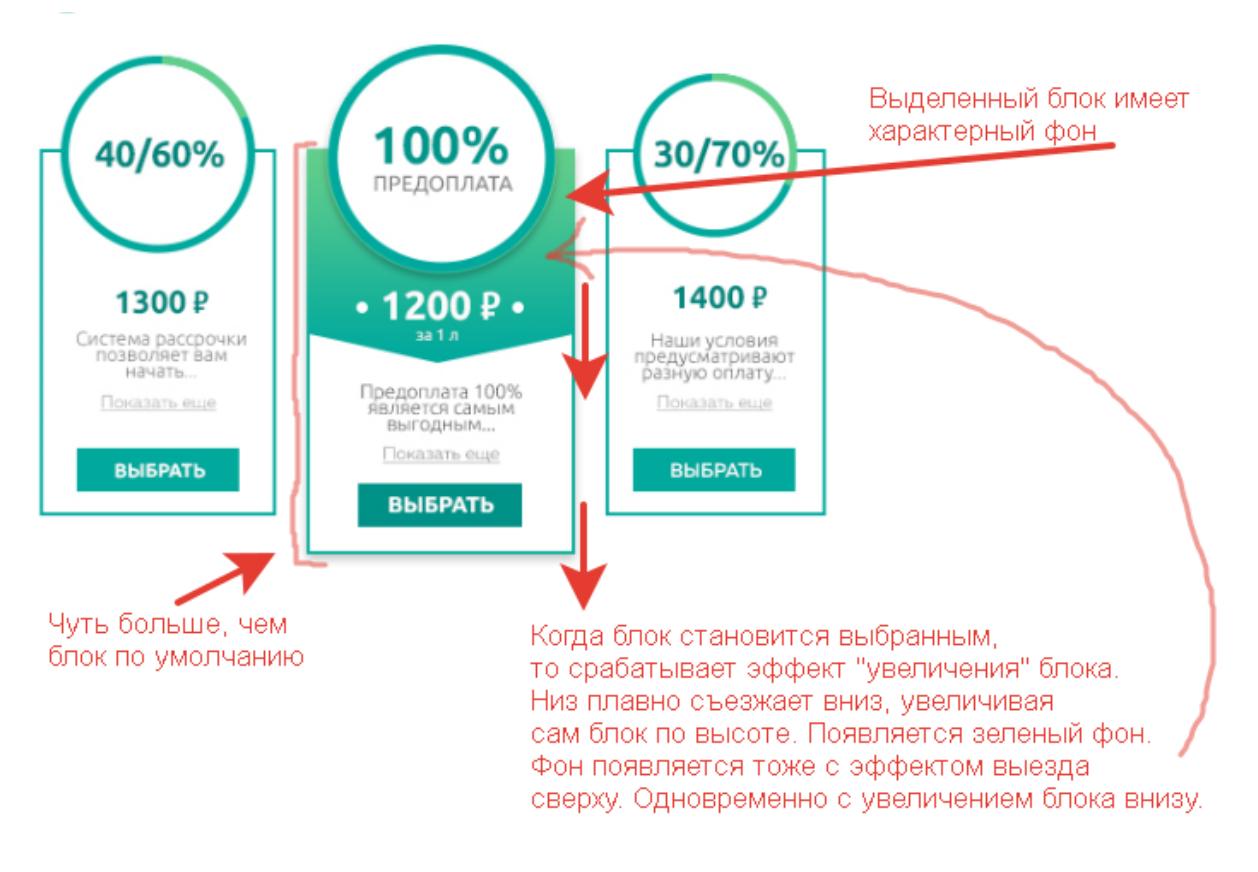

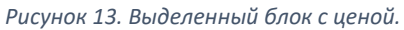

- При нажатии на кнопку «Выбрать» блок должен принять CSS-класс, который сделает его выделенным.
- Выделенный блок с ценой должен быть немного больше, чем блок по умолчанию.
- У выделенного блока должен быть зеленый фон, с треугольным низом.
- При присвоении блоку выделения (CSS-класса), должен срабатывать эффект увеличения этого блока. Фон должен плавно «съехать» сверху вниз, при этом одновременно у блока, нижняя его часть, тоже должна плавно увеличиться вниз<sup>3</sup>.
- Увеличивается и шрифт у заголовка.

1

• Увеличивается и круг вокруг заголовка. Увеличение происходит плавно. Можно даже применить «резиновость» или «пружинности», т.е. когда увеличивается больше чем надо, затем потихоньку встает в свои размеры.

 $3$  Данный эффект может быть изменен на усмотрение Исполнителя. Но главное условие – должен присутствовать эффект увеличения блока.

#### 6.3. Выбор объема товара

<span id="page-15-0"></span>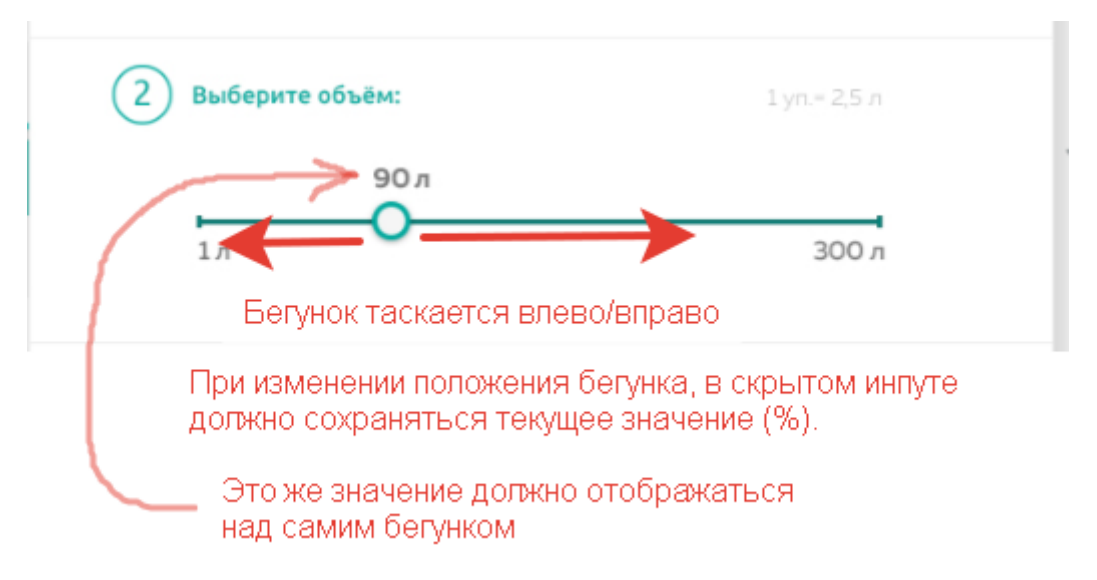

*Рисунок 14. Выбор объема с помощью drag-and-drop элемента.*

Для выбора объема товара необходимо создать виджет с бегунком. При изменении положения бегунка, меняется объем выбранного товара (надпись над бегунком). Двигаем бегунок вправо, цифра увеличивается, влево – уменьшается.

#### 6.4. API виджета выбора объема

<span id="page-15-1"></span>За основу может быть взят готовый [Vue-slider-component.](https://github.com/NightCatSama/vue-slider-component) В любом случае у виджета<sup>4</sup> должно быть [API,](https://ru.wikipedia.org/wiki/API) через которое можно будет взаимодействовать с ним, а именно: инициализировать входными данными, получать/изменять текущее значение, передавать функцию (callback). Виджет должен иметь скрытый input куда будет записываться текущее значение  $value$ .

#### 6.4.1. Методы виджета

<span id="page-15-2"></span>Публичные методы виджета должны позволять:

- Устанавливать текущее значение  $value$ ;
- Отдавать текущее значение value;
- Иметь событие  $\circ$ n $\circ$ hange куда будет передаваться текущее значение  $\circ$ alue при изменении положения бегунка;
- Или принимать функцию, для обратного вызова с передачей в нее текущего значения.

#### 6.4.2. Входные данные

<span id="page-15-3"></span>Виджет должен уметь принимать входные данные в формате json, где:

- $min -$  минимальное значение, integer. По умолчанию 0;
- $max max$  максимальное значение (обязательное), integer;
- $step -$ шаг бегунка, integer. По умолчанию 1;
- $unit$  единица измерения (обязательное), string;
- $value$  текущее значение (положение бегунка), integer. По умолчанию 0;

**.** 

<sup>4</sup> Желательно реализовать на Vue.js.

 $\verb|callback – \verb|dyhkyH, \verb|korop, for$  будет вызываться каждый раз при изменении текущего значения. В функцию должно передаваться текущее значение.

Например, если передать в виджет данные:

widget.set({min: 10, max: 560, step: 10, unit: "Kr"});

то соответственно, бегунок стоит в левом крайнем положении, на минимуме 0. Крайнее правое значение будет иметь цифру 560. Над бегунком надпись «0 кг». При потягивании бегунка рассчитывается текущее значение  $\text{value}$  и отображается над бегунком совместно с единицей измерения. Шаг бегунка отмеряет по 10. Скрытый input принимает текущее значение  $value$ .

Если данных не поступило, то бегунок виджета должен встать в левое крайнее положение и не реагировать на действия пользователя. В крайнем правом делении должна выводиться надпись «не задано».

#### 6.5. Итоговый блок

<span id="page-16-0"></span>В итоговом блоке сумму заказа можно вывести в обычном  $\text{input c}$  дополнительным классом, который выведет валюту, например, [.input-group-addon.](https://getbootstrap.com/docs/3.3/components/#input-groups) Input не должен редактироваться. Размер должен быть большим (.input-lg).

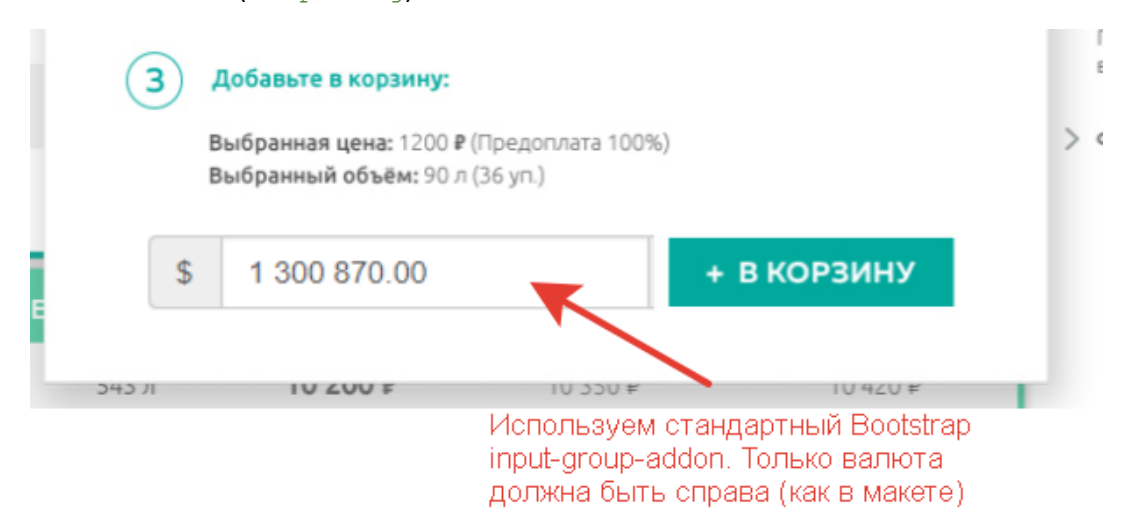

*Рисунок 15. Итоговый блок карточки товара.*

При нажатии на кнопку «В корзину» карточка товара должна закрываться (скрываться) с тем же эффектом, при котором она появлялась, но в обратном порядке. Кнопка должна сработать только один раз, т.е. если на нее нажать два и более раз, то все эти нажатия должны быть проигнорированы<sup>5</sup>.

### <span id="page-16-1"></span>7. Корзина

**.** 

В корзине необходимо использовать стандартные инпуты от bootstrap. Вот некоторые требования к инпутам, которые не отображены на макете, но есть в стандартном Bootstrap:

- Должны быть шире, чем в макете, примерно, 80-100px.
- Должны иметь подсветку, если элемент получает фокус.

<sup>&</sup>lt;sup>5</sup> Например у Bootstrap [есть метод,](https://getbootstrap.com/docs/3.3/javascript/#buttons-stateful) который блокирует кнопку при ее нажатии.

• Должны иметь дополнительный элемент с выводом единицы измерения [.input-group](https://getbootstrap.com/docs/3.3/components/#input-groups)[addon.](https://getbootstrap.com/docs/3.3/components/#input-groups)

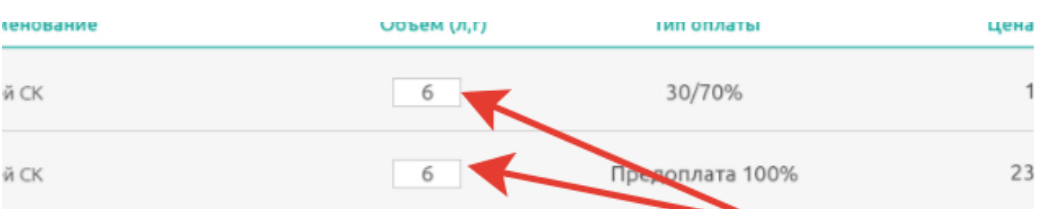

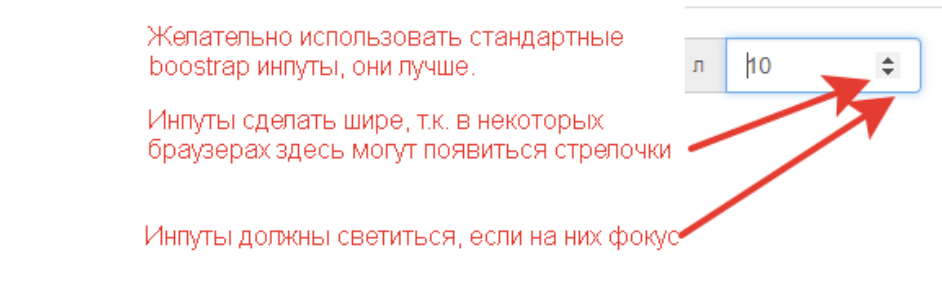

*Рисунок 16. Инпуты в макете необходимо заменить.*

Если название товара длинное, то можно переносить его максимум до третьей строчки. Далее длинное название должно обрезаться, а в конце ставиться троеточие.

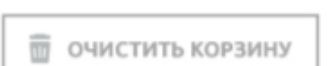

При наведении меняет цвет фона на один-два тона в серый При нажатии снова меняет еще на один-два тона в серый

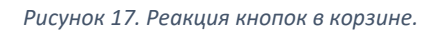

Реализовывать функционал на нажатие кнопки «Очистить корзину» не нужно.

Все кнопки в корзине (Распечатать, Очистить корзину, Перейти к выбору доставки) должны реагировать так как описано в п. 4.14.

<span id="page-17-0"></span>Кнопка «Перейти к выбору доставки» - это ссылка на страничку «Доставка».

#### 8. Доставка

1

Страничка в 3 колонки. Все элементы формы (input, select, radio, textarea) берем из стандартного Bootstrap. Из макета берем только шрифт и его размер<sup>6</sup>.

<sup>6</sup> На рисунке 18 неправильно отображен шрифт в radio: «Заберу самостоятельно» и «Доставить до города». Шрифт взять из макета.

#### Техническое задание на верстку сайта | ООО «Торбор-Агро». Версия 1

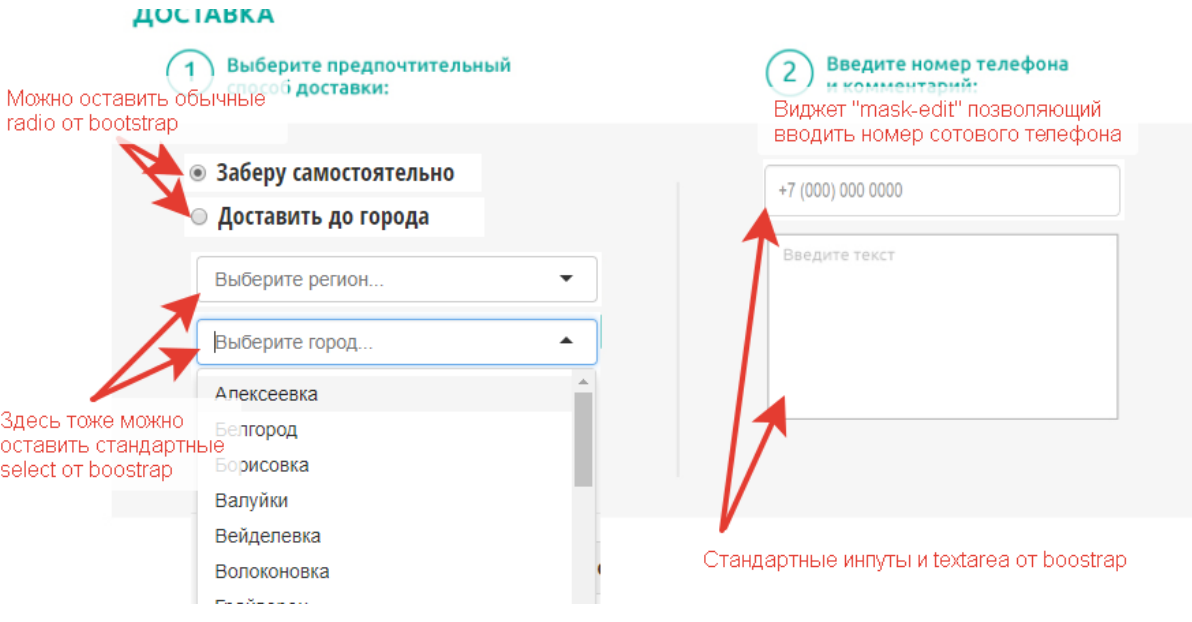

*Рисунок 18. Доставка.*

- Все элементы странички должны быть обернуты в тэг form.
- Placeholder в textarea должен быть такой: «Оставить свой комментарий».
- Если фокус на каком-либо инпуте, то он должен подсвечиваться (стандартное поведение от Bootstrap).
- Кнопка «Оформить заявку» должна отправлять (submit) форму на сервер методом POST.

#### <span id="page-18-0"></span>9. Финишная страничка

Делаем строго по макету. Никакой переадресации через 10 секунд делать не нужно. Добавляем кнопку-ссылку ниже зеленого текста (про 10 секунд), которая ведет на главную страничку сайт с надписью: «Вернуться на главную».

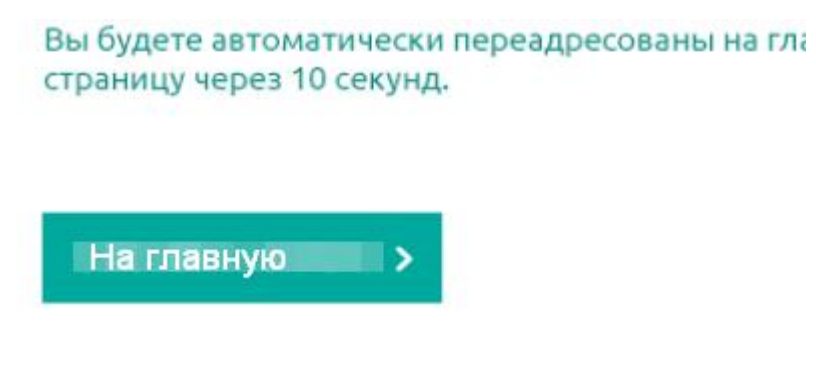

*Рисунок 19. Добавить кнопку-ссылку "На главную".*

#### <span id="page-18-1"></span>10. Мобильная версия

Если разрешение экрана в диапазоне ≥768px и <768px, то блоки выстраиваются в одну колонку.

#### 10.1. Корзина

<span id="page-19-0"></span>На главной страничке кнопка «Корзина» - это просто кнопка-ссылка на страничку с корзиной.

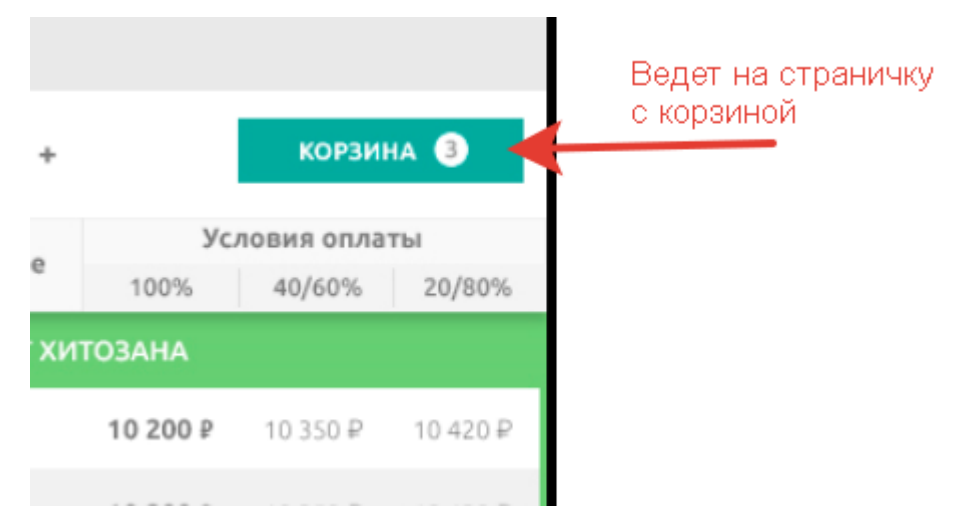

*Рисунок 20. Мини корзины в мобильной версии нет.*

В самой корзине длинные названия товаров нужно обрезать до четвертой строчки. Далее ставим троеточие.

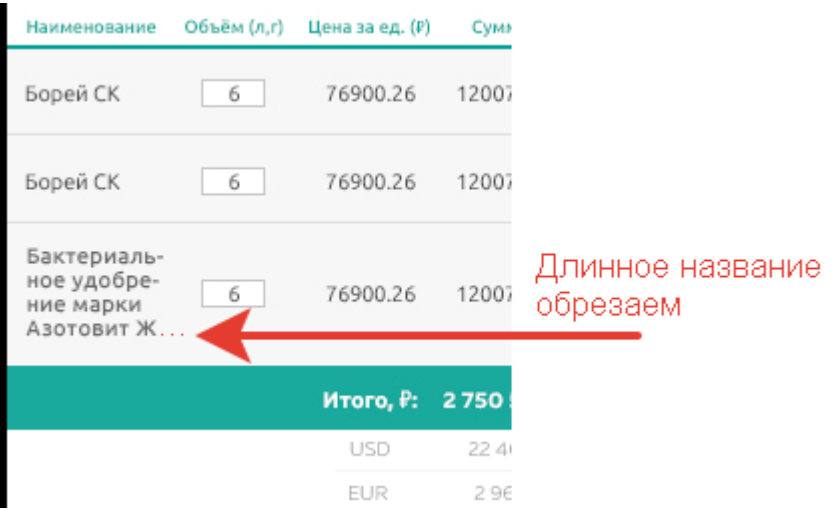

*Рисунок 21. Длинные названия товаров в корзине.*

Необходимо в CSS (комментарием) указать (или дополнительным письмом) о том, как и где изменять кол-во строк или высоту этого блока, чтоб мы могли самостоятельно регулировать максимальную длину названия товара и его перенос.

#### 10.2. Фильтр

<span id="page-19-1"></span>Кнопка «Фильтры» должна плавно раскрывать блок с фильтрами. По умолчанию фильтры «скрыты».

#### Техническое задание на верстку сайта | ООО «Торбор-Агро». Версия 1

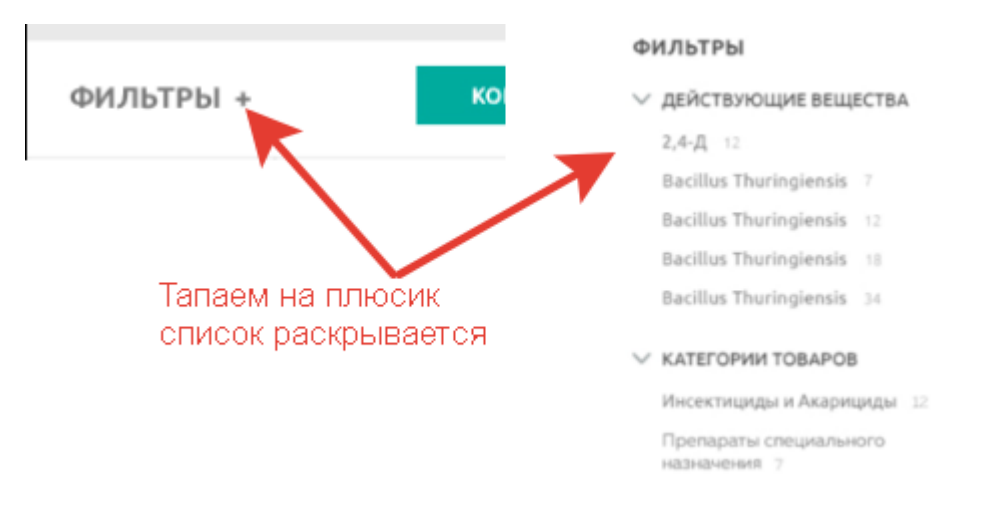

*Рисунок 22. Фильтр по умолчанию «схлопнут».*

В фильтре длинные названия нужно обрезать на второй строке, в конце ставить троеточие. Цифра (рядом с названием), указывающая на кол-во товаров, должна быть на одной строке с названием.

#### 10.3. Финиш

<span id="page-20-0"></span>На финишной страничке добавить кнопку «Вернуться на главную» как описано в п.9.

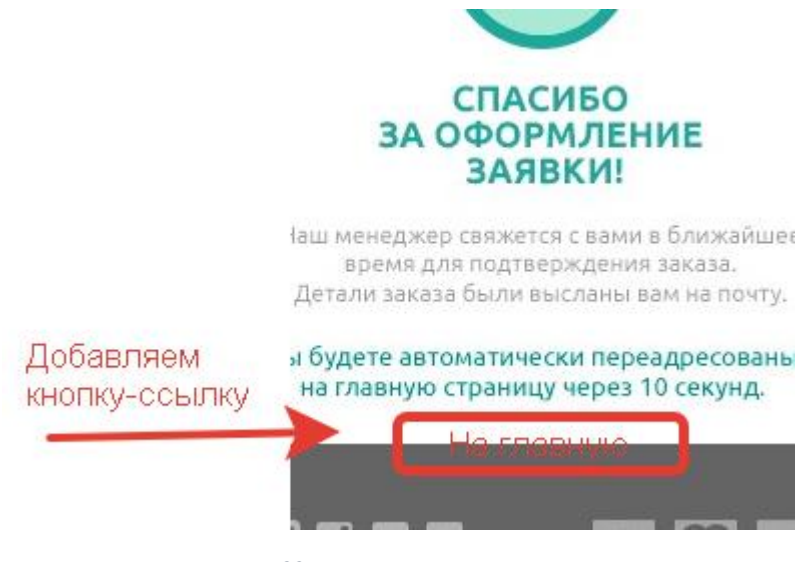

*Рисунок 23. Не хватает кнопки-ссылки.*

#### 10.4. Подвал

<span id="page-20-1"></span>В подвале сайта иконки соц.сетей и платежных систем – это ссылки.

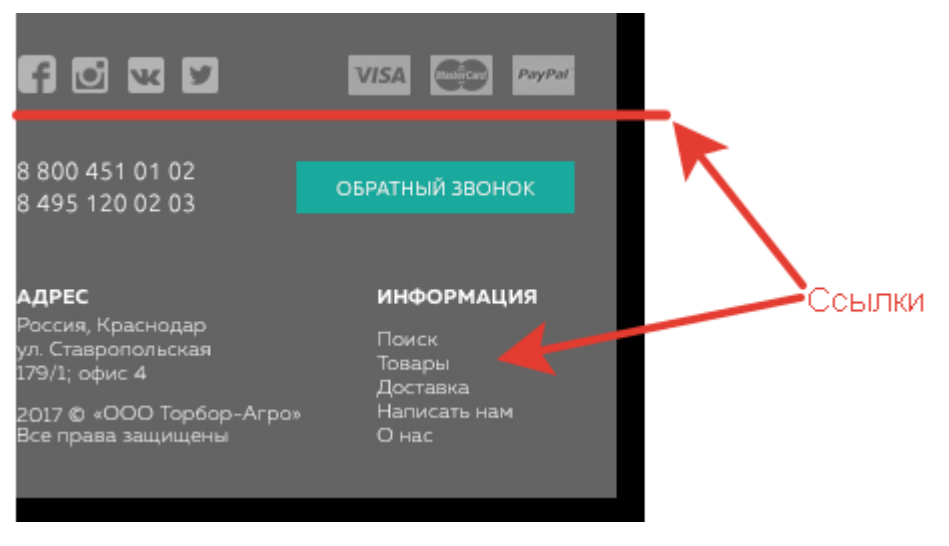

*Рисунок 24. Подвал сайта.*

### <span id="page-21-0"></span>11. Дополнительно

Допускаются незначительные отклонения от макета. Минифицировать CSS-, JS-файлы не нужно. Что-то делать для SEO оптимизации не нужно, т.к. этот сайт будет закрыт от поисковиков и других роботов.

Любые другие доработки или предложения по улучшению, иному размещению элементов, анимации оговариваются заранее и утверждаются Заказчиком в виде дополнительного соглашения к данному Техническому заданию.